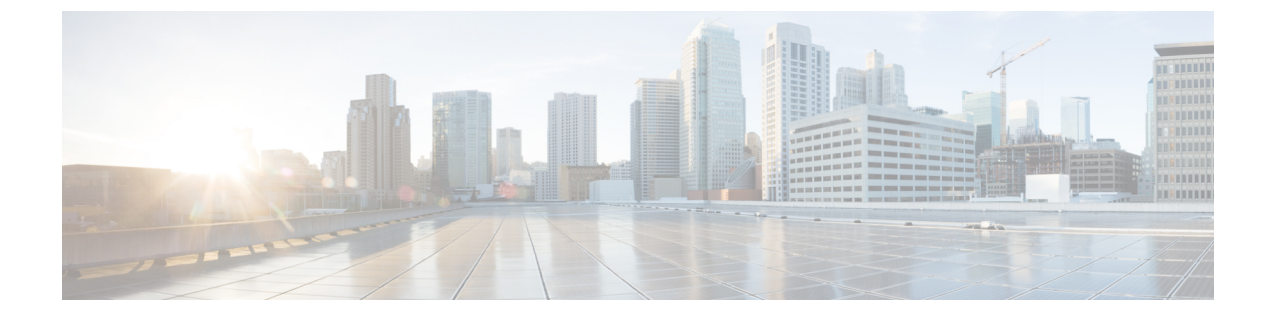

# エンタープライズパラメータおよびサービ スの設定

- エンタープライズ パラメータの概要 (1 ページ)
- サービスパラメータの概要 (2 ページ)
- システム パラメータのタスクフロー (2 ページ)

# エンタープライズ パラメータの概要

エンタープライズパラメータは、同一クラスタに存在するすべてのデバイスやサービスに適用さ れるデフォルト設定を提供します。クラスタは、同じデータベースを共有する Cisco Unified Communications Manager のセットで構成されます。Cisco Unified Communications Manager の新規イ ンストール時には、エンタープライズパラメータを使用して、デバイスのデフォルトの初期値が 設定されます。

エンタープライズパラメータの多くは、ほとんど変更の必要がありません。変更しようとしてい る機能を完全に理解している場合、または Cisco Technical Assistance Center(TAC)から変更を指 示された場合を除き、エンタープライズパラメータを変更しないでください。

ほとんどの場合、推奨されるデフォルト設定が機能するはずです。

- IP 電話のフォールバック接続モニタ期間を設定します。
- すべてのユーザに対して社内ディレクトリの検索を許可します。
- クラスタの完全修飾電話番号(FQDN)と組織のトップレベル ドメインを設定します。
- ビデオ対応の Cisco Jabber 開始条件を設定します。
- (オプション)ネットワークが IPv6 を使用している場合は、IPv6 を有効にします。
- (オプション)リモート syslog サーバ名前を入力します。
- (オプション)導入をトラブルシューティングするためのコール トレース ログを設定しま す。
- (オプション)依存関係レコードを有効にします。

## サービスパラメータの概要

サービスパラメータを使用すると、選択した Unified Communications Manager サーバでさまざまな サービスを設定できます。すべてのサービスに適用されるエンタープライズパラメータとは異な り、各サービスは個別のサービスパラメータのセットで設定されます。

サービスパラメータでは、次の2種類のサービスを設定できます。これらはいずれもCiscoUnified Serviceability 内で有効化できます。

- •機能サービス:この種類のサービスは、特定のシステム機能を実行するのに使用されます。 それらを使用するためには、機能サービスをに対してオンにする必要があります。
- ネットワーク サービス :ネットワーク サービスはデフォルトでオンになっていますが、ト ラブルシューティングの目的でネット ワークサービスの停止と開始(または再起動)を選択 できます。この種類のサービスには、データベースやプラットフォームなどのシステム コン ポーネントが正常に機能できるようにするサービスが含まれます。

サービスパラメータの [サービスパラメータ(service parameter)] フィールドの説明を表示するに は、「サービスパラメータの設定(Service Parameter Configuration)]ウィンドウで[?]アイコンをク リックするか、パラメータの名前をクリックします。

サービスを非アクティブ化すると、更新されたサービスパラメータ値は Unified Communications Manager に保持されます。サービスを再開すると、Unified Communications Manager はサービスパ ラメータを変更後の値に設定します。 (注)

# システム パラメータのタスクフロー

#### 始める前に

Unified Communications Manager ノードとポート設定をセットアップします。

#### 手順

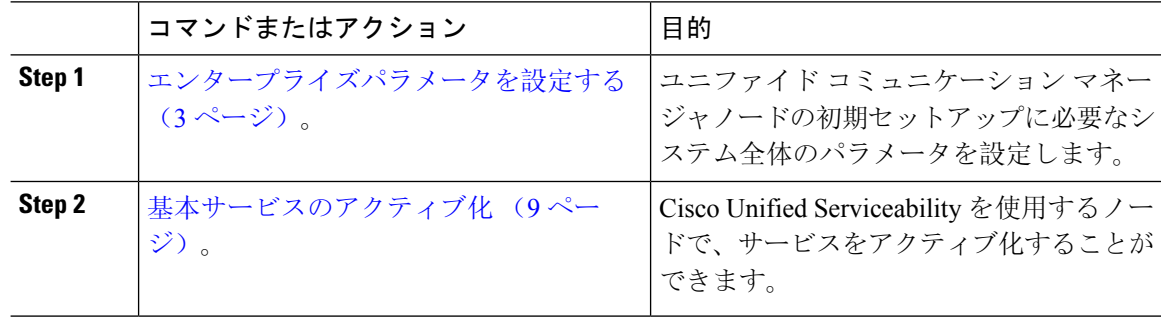

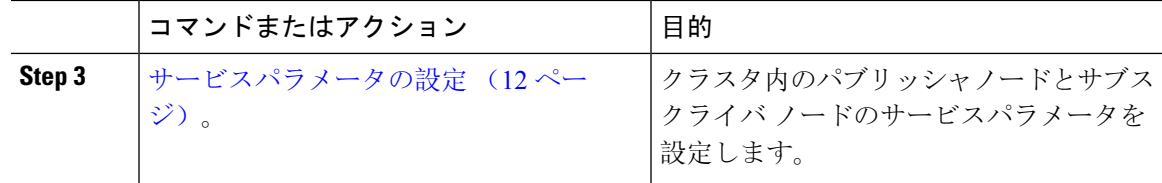

## エンタープライズパラメータを設定する

導入のエンタープライズレベルのパラメータを編集するには、次の手順を実行します。これを使 用して、組織の最上位ドメインまたはクラスタの完全修飾ドメイン名などのエンタープライズレ ベルの設定を設定できます。

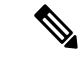

Cisco ユニファイド CM Administration でパラメータを編集すると、新しい設定も Cisco ユニファイ ド CM、IM およびプレゼンスの管理に反映されます。 (注)

#### 手順

**Step 1** Cisco Unified CM Administration から、**[**システム(**System**)**]** > **[**エンタープライズパラメータ (**Enterprise Parameters**)**]** を選択します。

> [エンタープライズパラメータ**(Enterpriseparameters**)]ウィンドウに、エンタープライズパラメー タのリストが表示されます。

**Step 2** パラメータ設定を編集します。

パラメータに関する説明を参照するには、GUI でパラメータ名をクリックします。一般的なエン タープライズパラメータの詳細については、「よくある企業パラメータ (3 ページ)」を参照 してください。

- **Step 3** [保存(Save)] をクリックします。
- **Step 4 [**リセット**(reset)]** をクリックし、**[OK]** をクリックしてすべてのデバイスをリセットします。
	- ほとんどのパラメータでは、設定を保存した後にデバイスをリセットする必要があり ます。デバイスを登録している場合は、デバイスをリセットする前に、すべての設定 変更を完了することをお勧めします。 (注)

システム内のすべてのデバイスプールをリセットすることで、すべてのデバイスをリ セットできます。

#### よくある企業パラメータ

次の表に、組織のトップレベル ドメインまたはクラスタの完全修飾ドメイン名など、エンタープ ライズ設定に使用される共通のエンタープライズパラメータを示します。詳細なリストを見るに

は、Cisco Unified CM Administration の **[**システム(**System**)**]** > **[**エンタープライズパラメータ (**Enterprise Parameters**)**]** メニューを使用します。

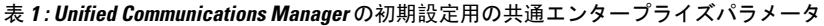

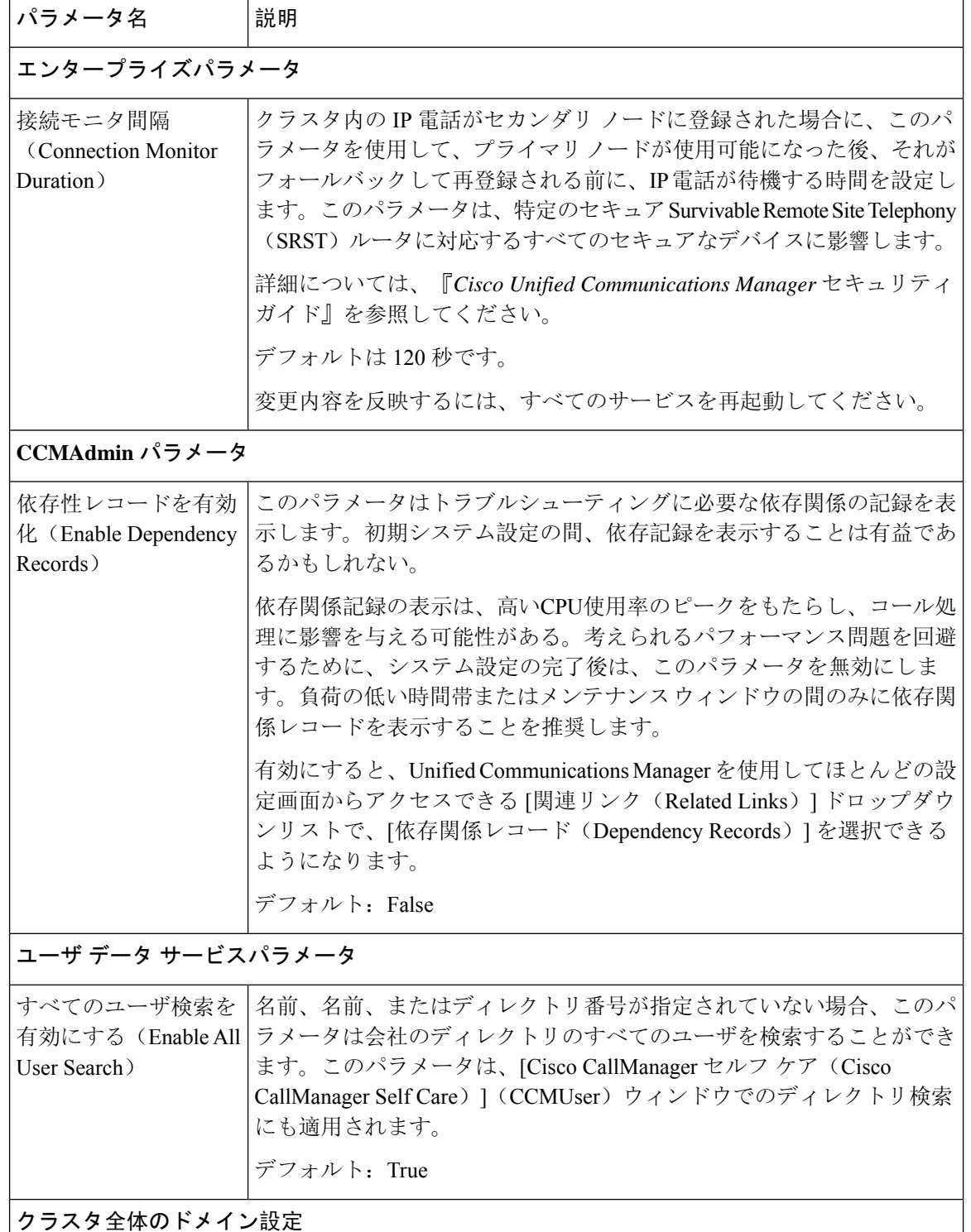

Ι

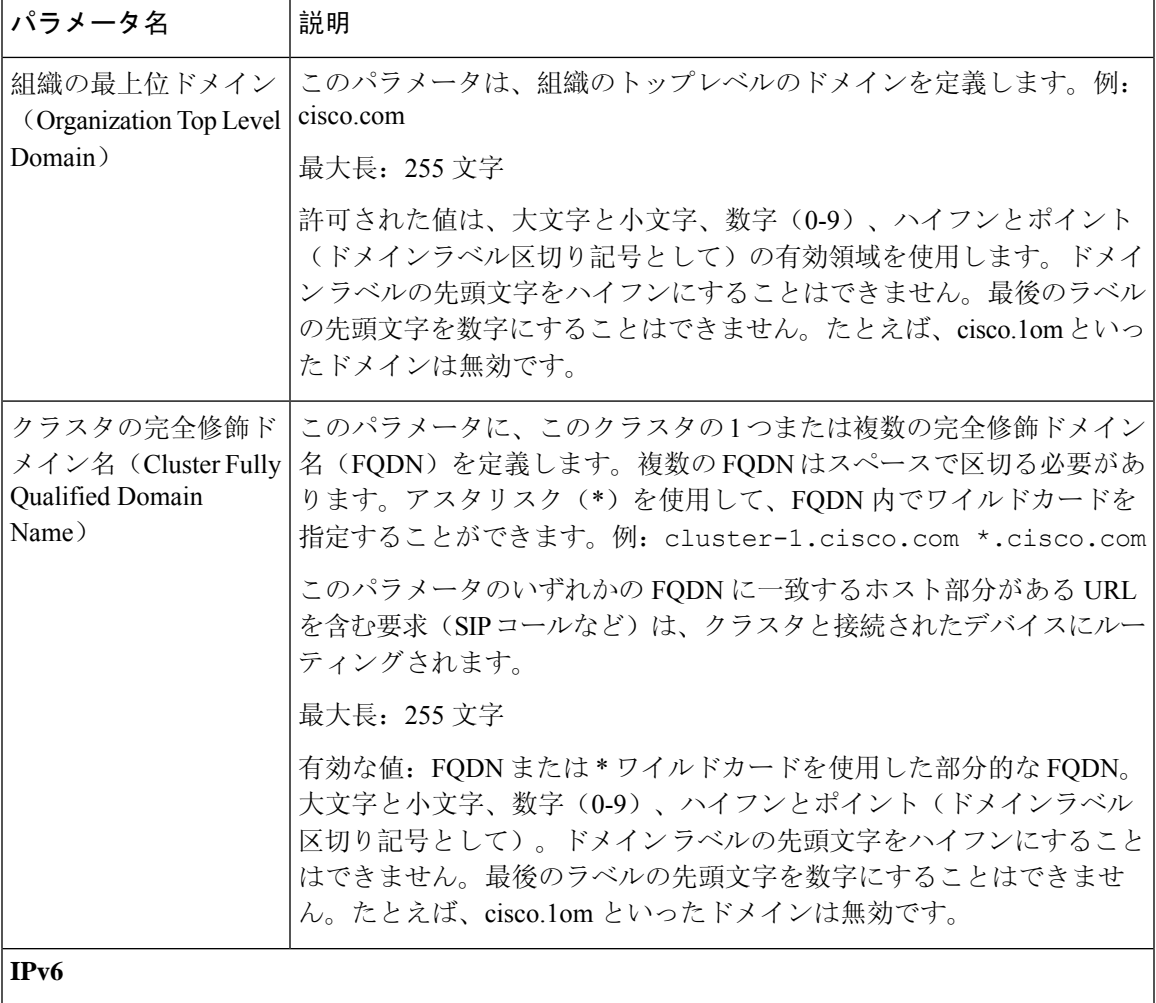

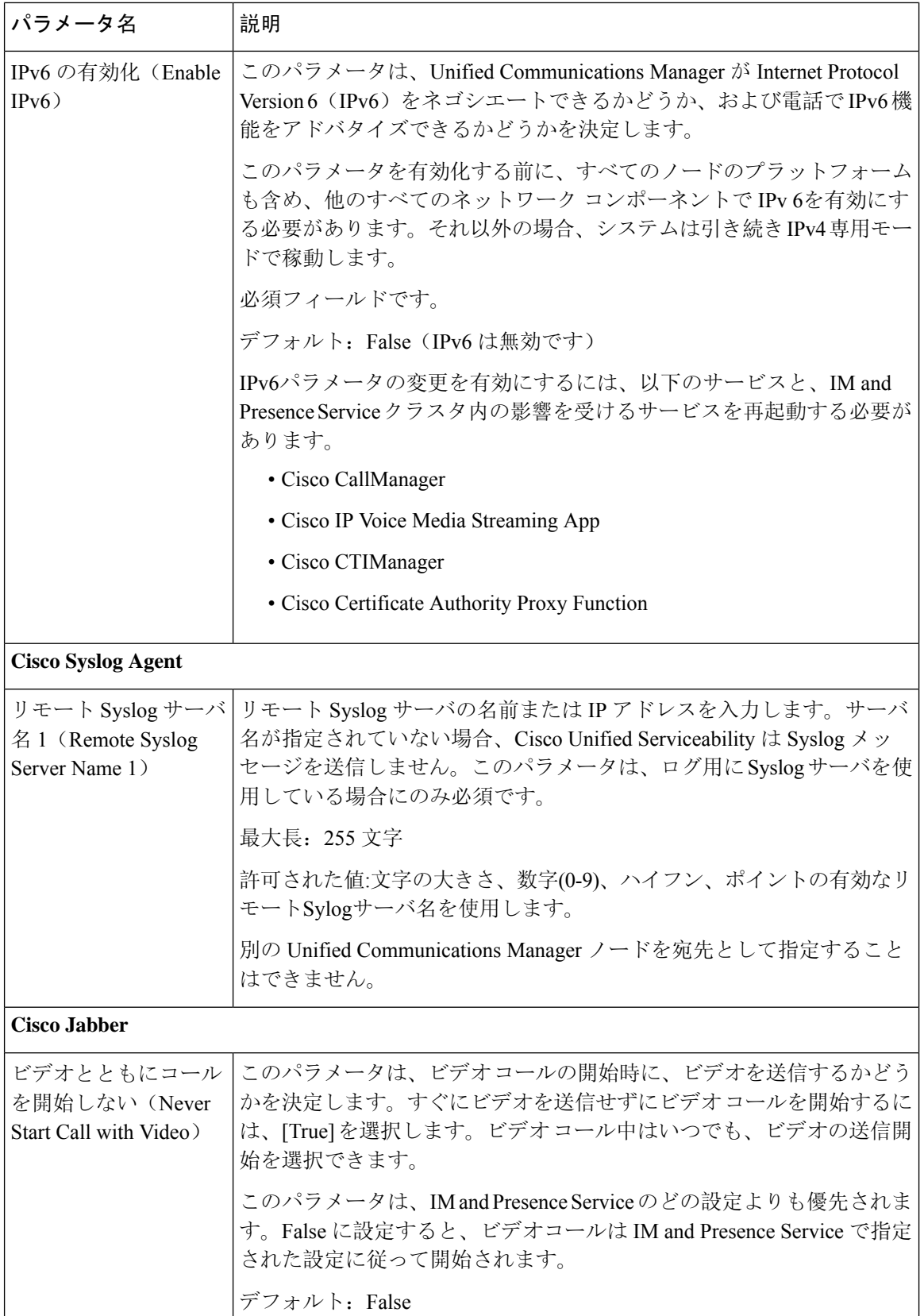

Ι

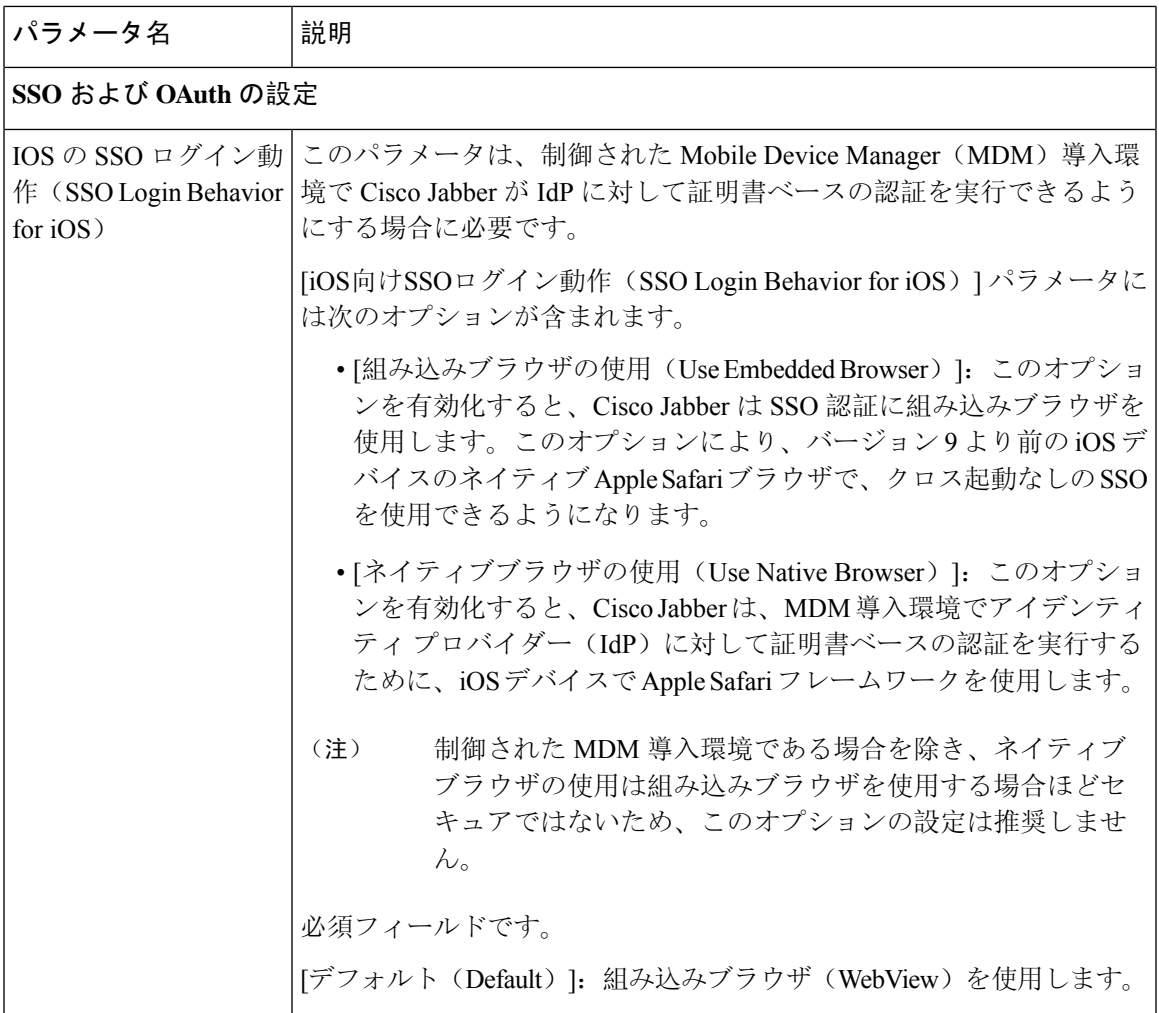

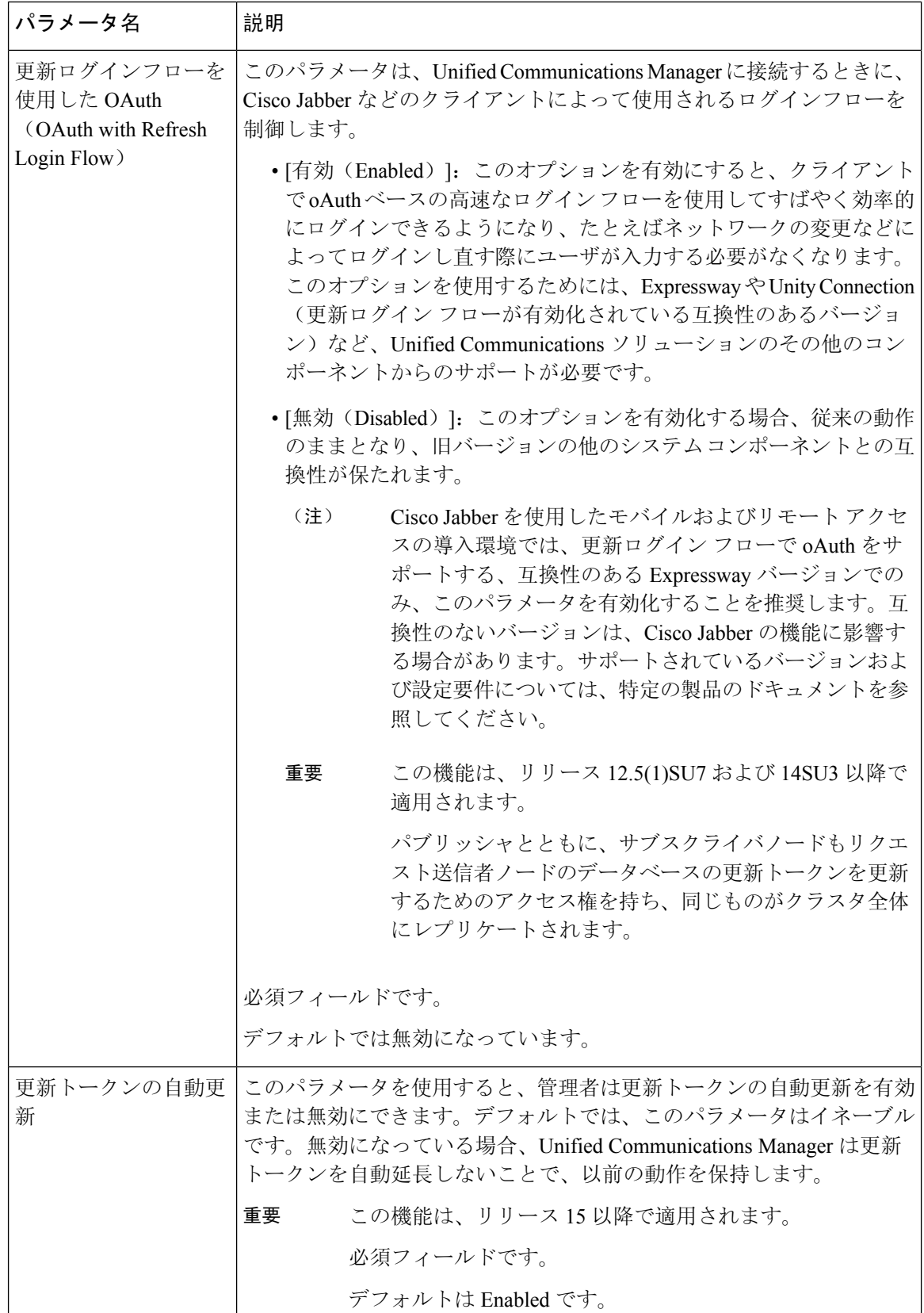

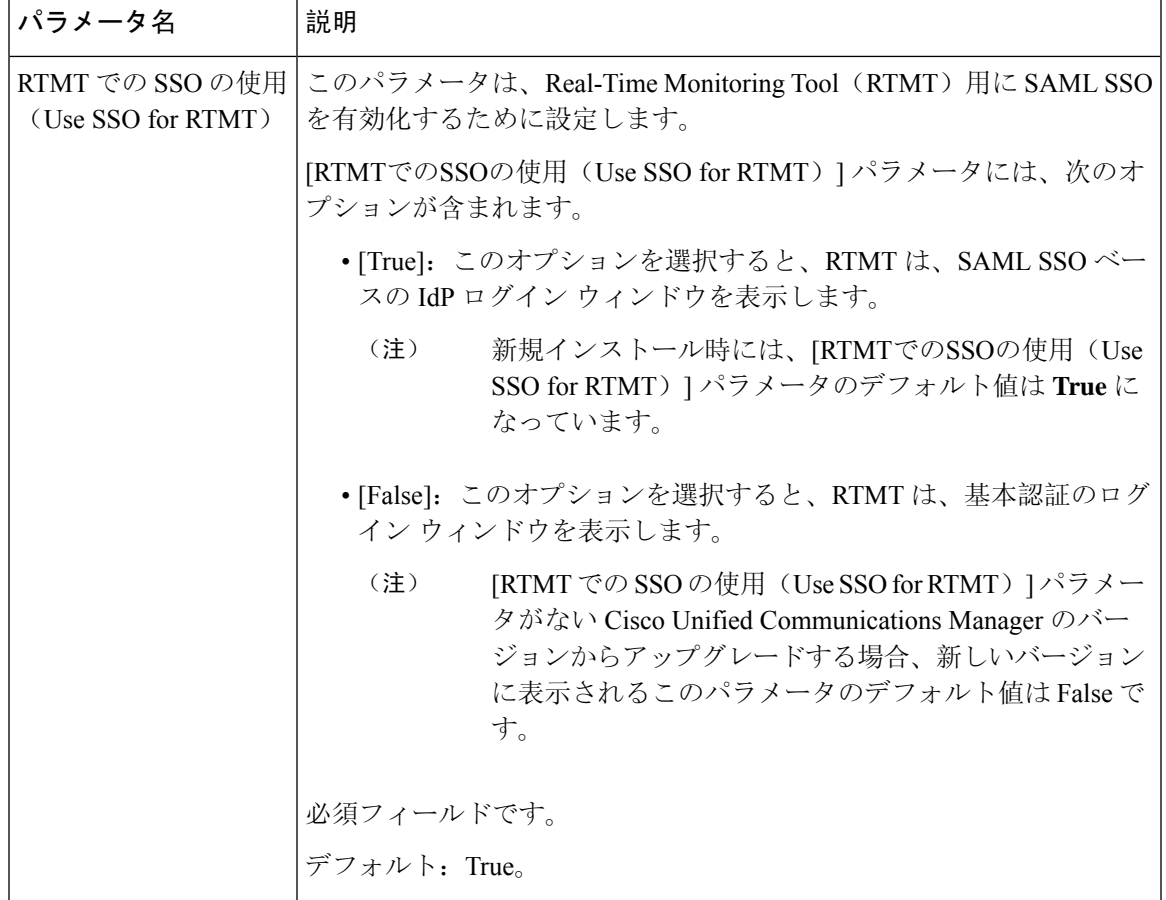

## 基本サービスのアクティブ化

クラスタ全体でサービスをアクティブ化するには、この手順を使用します。

パブリッシャノードとサブスクライバ ノードで推奨されるサービスの一覧については、次のト ピックを参照してください。

- パブリッシャノードに推奨するサービス (10 ページ)
- サブスクライバーノード用の推奨サービス (11 ページ)

#### 手順

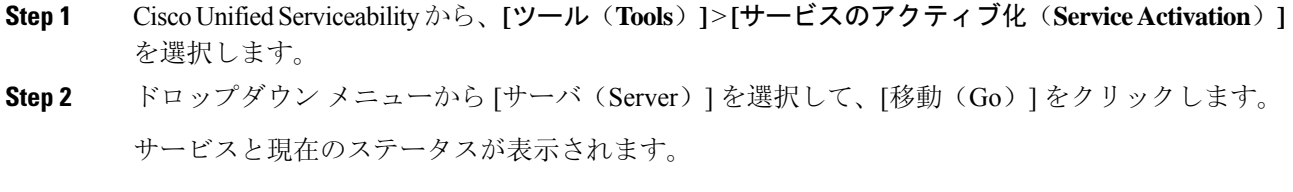

**Step 3** 必要なサービスをアクティブ化または非アクティブ化します。

- サービスをアクティブ化するには、アクティブ化するサービスの横にあるチェックボックス をオンにします。
- サービスを非アクティブ化するには、非アクティブ化するサービスの横にあるチェックボッ クスをオフにします。

#### **Step 4** [保存(Save)] をクリックします。 サービスのアクティブ化が完了するには数分かかることがあります。ステータスの変更を確認す るには、ページを更新します。

### パブリッシャノードに推奨するサービス

次の表に、専用でない TFTP サーバを使用している場合に Unified Communications Manager パブ リッシャノードに推奨されるサービスを示します。

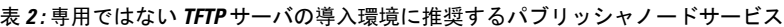

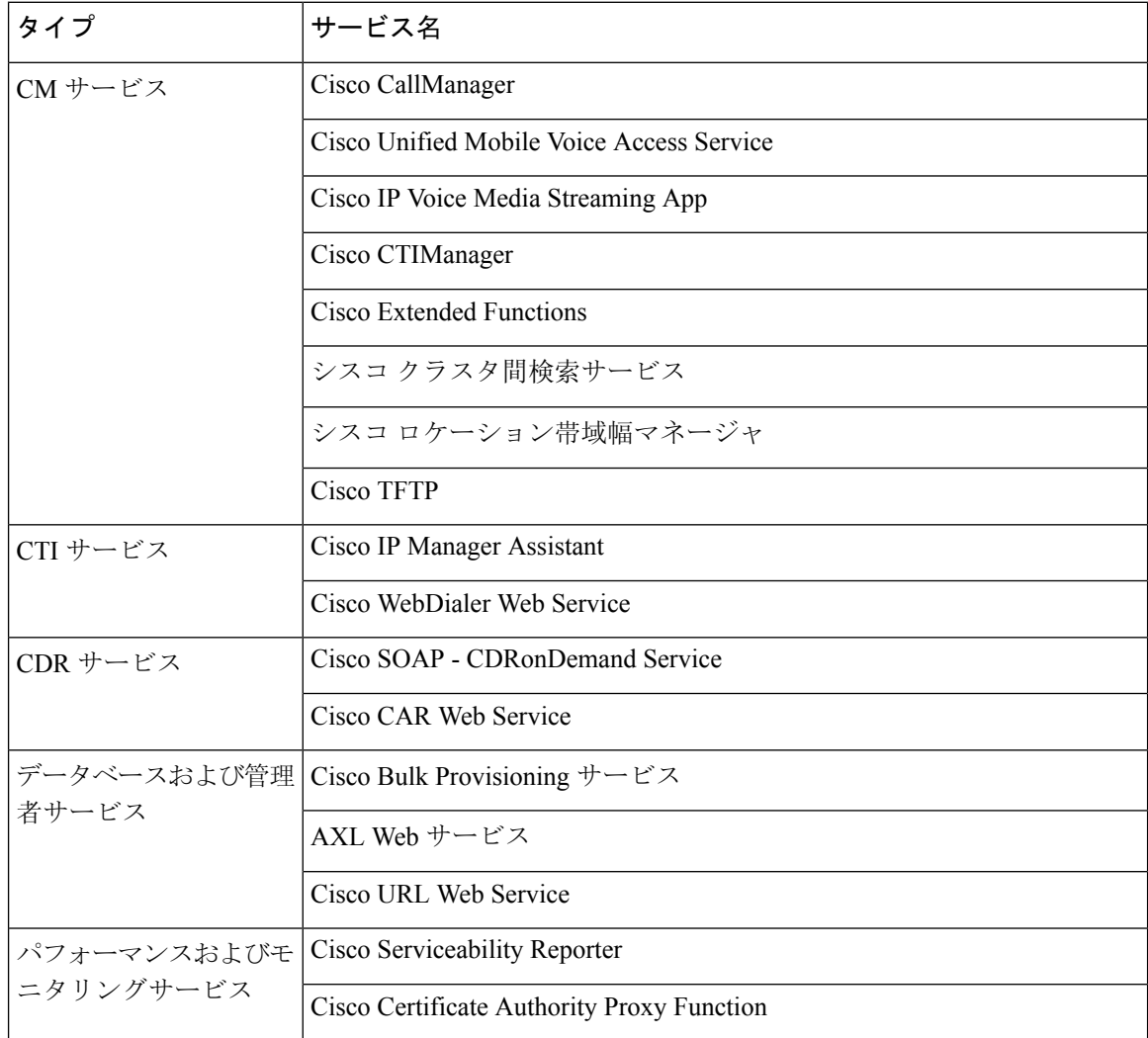

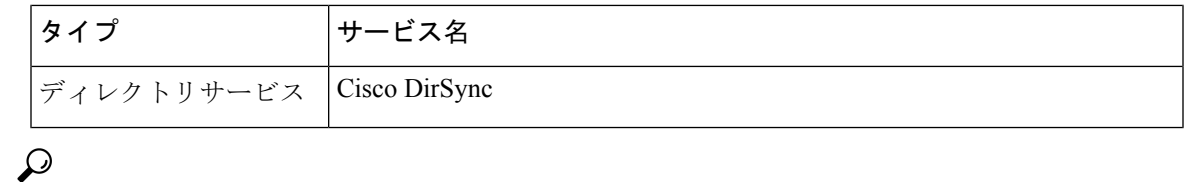

ヒント 以下のサービスを使用しない場合、安全にそれらを無効にできます。

- Cisco Messaging Interface
- Cisco DHCP Monitor サービス
- Cisco TAPS サービス
- Cisco Directory Number Alias Sync
- Cisco Dialed Number Analyzer Server
- Cisco Dialed Number Analyzer
- Self Provisioning IVR

### サブスクライバーノード用の推奨サービス

次の表に、専用でない TFTP サーバを使用している場合に、Unified Communications Manager サブ スクライバノードに推奨されるサービスを示します。

$$
\underline{\mathcal{Q}}
$$

ヒント 他のサービスを使用する予定がない場合は、そのサービスを安全に無効にすることができます。

表 **3 :** 専用の **TFTP** サーバ導入に推奨されるサブスクライバーノードサービス

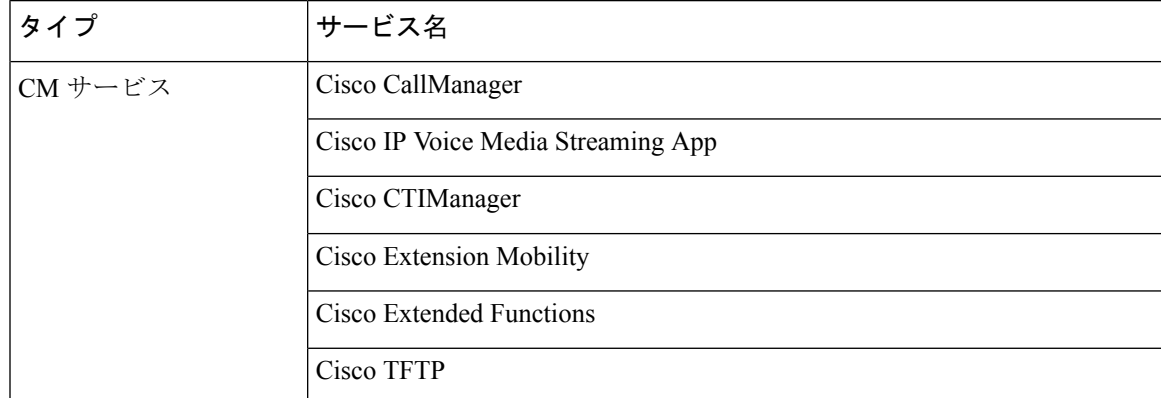

クラスタ内の各 IM andPresenceService ノードで、次のサービスをアクティブ化する必要がありま す。

- Cisco SIP Proxy
- Cisco Presence Engine
- Cisco XCP Connection Manager
- Cisco XCP Authentication Service

## サービスパラメータの設定

ノードのサービスパラメータは、 Cisco Unified Communications Manager Administration を使用して 設定できます。クラスタ全体としてマークされているサービスパラメータは、クラスタ内の全ノー ドに影響を及ぼします。

### $\triangle$

サービスパラメータの一部の変更は、システム障害の原因になることがあります。変更しようと している機能を完全に理解している場合と、Cisco Technical Assistance Center (TAC)から変更の 指定があった場合を除いて、サービスパラメータに変更を加えないようにしてください。 注意

#### 始める前に

- Unified Communications Manager ノードが設定されていることを確認します。
- サービスがアクティブであることを確認します。詳細については、「基本サービスのアクティ ブ化 (9 ページ)」を参照してください。

#### 手順

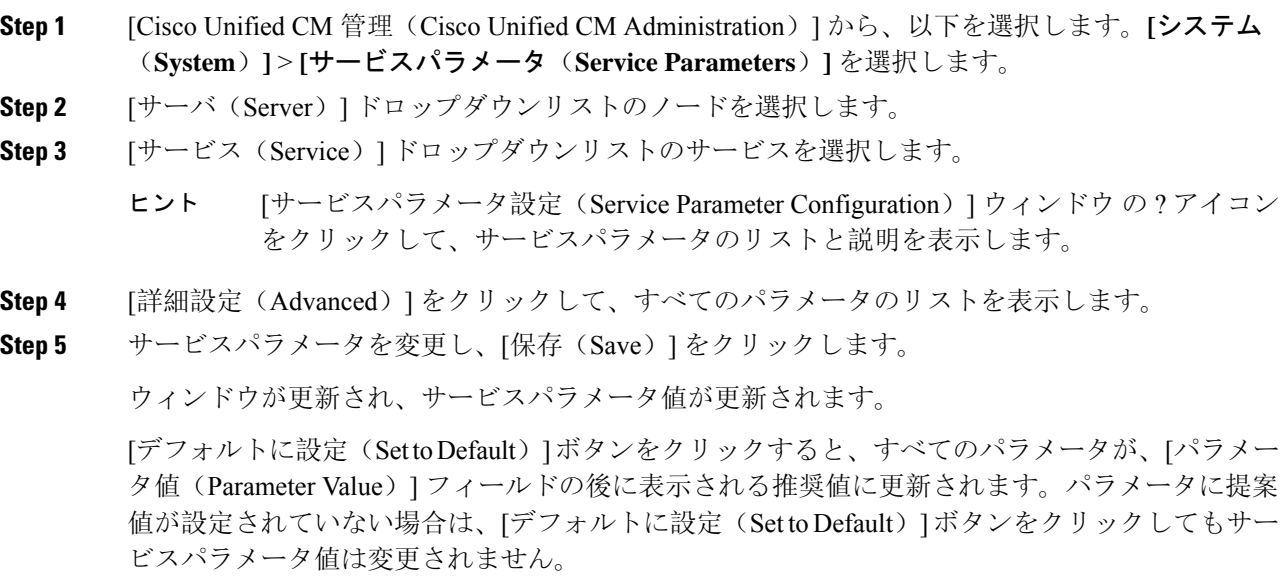

### クラスタ全体のサービスパラメータ設定の表示

Cisco Unified Communications Manager Assistant および Cisco Unified Serviceability を使用して、クラ スタ内のノードのサービス ステータスを表示できます。サービスパラメータの設定とパラメータ の説明を表示するには、Cisco Unified Communications Manager Assistant を使用します。

#### 手順

- **Step 1** Cisco Unified Communications Manager Assistantを使用してノードのサービスを表示し、サービスパ ラメータ設定を確認するには、次の手順を実行します。
	- a) **[**システム(**System**)**]** > **[**サービスパラメータ(**Service Parameters**)**]** を選択します。
	- b) [サービスパラメータ設定 (Service Parameter Configuration) ] ウィンドウで、[サーバ(Server)] ドロップダウンリスト ボックスのノードを選択します。
	- c) [サービス(Service)] ドロップダウン ボックスのサービスを選択します。

選択したノードに適用されるすべてのパラメータが表示されます。[クラスタ全体のパラメー タ(一般)(Clusterwide Parameters(General))] セクションに表示されるパラメータは、ク ラスタ内の全ノードに適用されます。

- d) [サービスパラメータ設定 (Service Parameter Configuration) ] ウィンドウの(?) アイコンをク リックし、サービスパラメータと説明のリストを表示します。
- **Step 2** クラスタ内の全ノードに関する特定のサービスのサービスパラメータを表示するには、[サービス パラメータ設定 (Service Parameter Configuration) ] ウィンドウの [関連リンク (Related Links)] ド ロップダウン ボックスの [すべてのサーバに対するパラメータ(Parameters for All Servers)] を選 択し、[Go] をクリックします。

[すべてのサーバに対するパラメータ(Parametersfor AllServers)]ウィンドウが表示されます。表 示されているサーバ名またはパラメータ値をクリックして、関連する [サービスパラメータ設定 (Service Parameter Configuration)] ウィンドウを開くことができます。

**Step 3** クラスタ内の全ノードに関する特定のサービスの同期外れサービスパラメータを表示するには、 [すべてのサーバに対するパラメータ(ParametersforAllServers)]ウィンドウの[関連リンク(Related Links)] ドロップダウン ボックスの [すべてのサーバに対する同期外れパラメータ(Out of Sync Parameters for All Servers)] を選択し、[Go] をクリックします。

[すべてのサーバに対する同期外れパラメータ(Out ofSyncParametersfor AllServers)] ウィンドウ が表示されます。表示されているサーバ名またはパラメータ値をクリックして、関連する[サービ スパラメータ設定(Service Parameter Configuration)] ウィンドウを開くことができます。

I

翻訳について

このドキュメントは、米国シスコ発行ドキュメントの参考和訳です。リンク情報につきましては 、日本語版掲載時点で、英語版にアップデートがあり、リンク先のページが移動/変更されている 場合がありますことをご了承ください。あくまでも参考和訳となりますので、正式な内容につい ては米国サイトのドキュメントを参照ください。